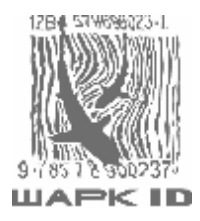

# **Руководство по настройке и эксплуатации многоплоскостного вертикального сканера Zebex 6082**

**на 18 листах**

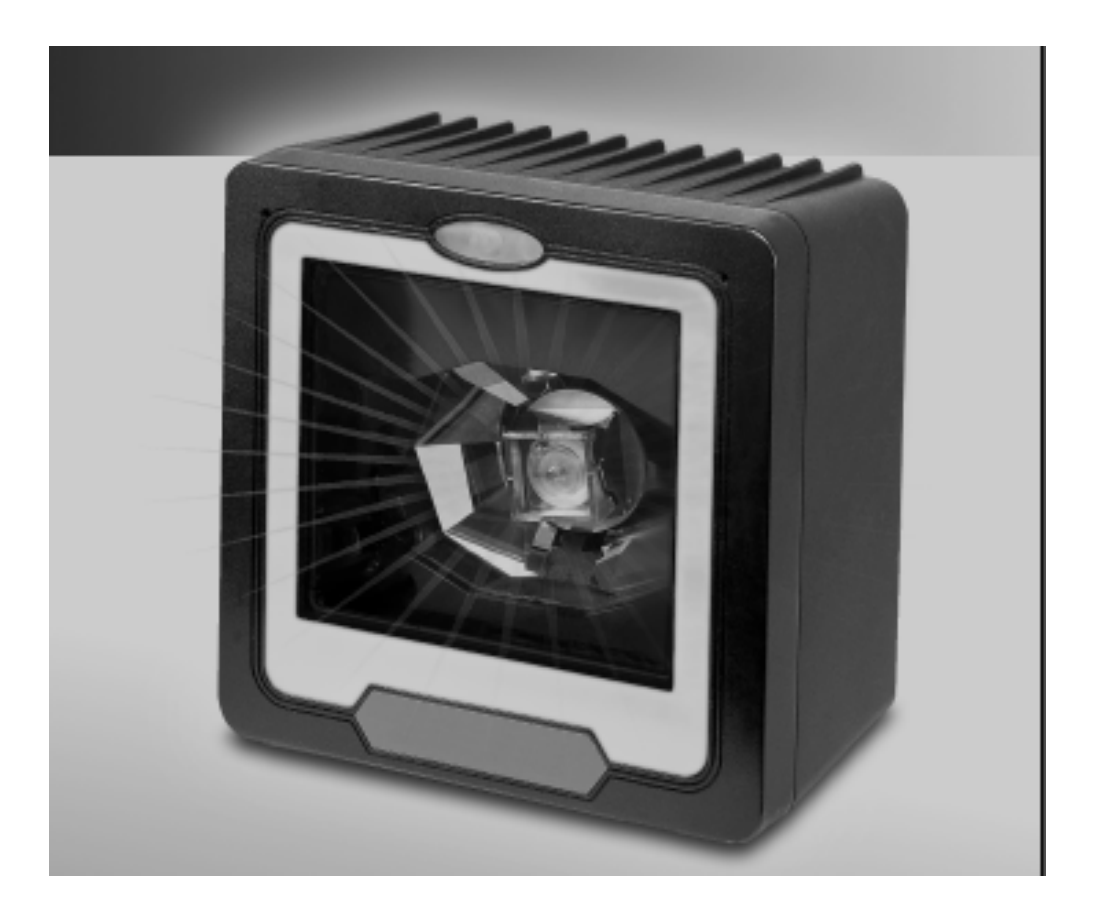

**Москва 2006** 

PDF created with pdfFactory Pro trial version [www.pdffactory.com](http://www.pdffactory.com)

# Содержание:

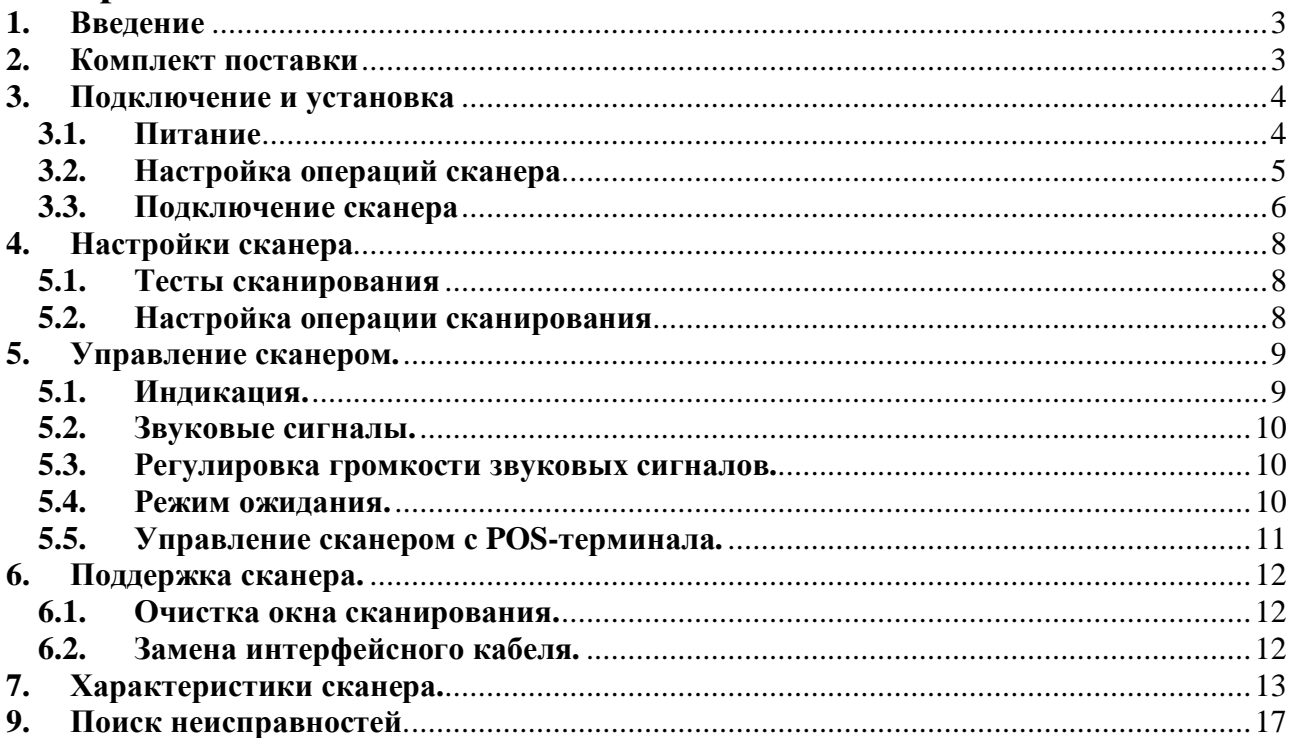

#### **1. Введение**

Сканер Zebex-6082 обладает множеством возможностей. Наличие в сканере двух лазерных диодов значительно увеличивает область считывания, расширяя угол сканирования, и улучшает качество считывания штрих-кода поперек области считывания.

Сканер дополнительно оборудован технологией декодирования штрихкодов в реальном режиме времени. Инновационные аппаратные средства ASIC расшифровывают протокол, обеспечивающий расшифровку кодов в реальном времени, что эффективно сокращает время проведения операций.

Широкая область сканирования значительно облегчает сканирование штриховых кодов с использованием технологии «Hands-free» на продуктах различных форм. Кроме того, в сканере запрограммированы многократные тоны устройства звуковой индикации и функции вывода данных штрихового кода, для различных применений сканера.

#### **2. Комплект поставки**

В комплект поставки сканера входят:

- Многоплоскостной вертикальный сканер, со съемной крышкой.
- Адаптер питания (модель зависит от требований к электропитанию в конкретном географическом регионе).
- Руководство по настройке и эксплуатации многоплоскостного сканера Zebex-6082.
- Руководство по программированию многоплоскостного сканера Zebex-6082.
- Кабель связи (обычно входит в комплект, поставляемая модель зависит от потребностей клиента).

При обнаружении повреждений или отсутствия каких-либо частей комплекта следует связаться с дилером.

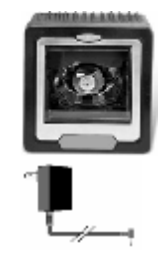

# **3. Подключение и установка**

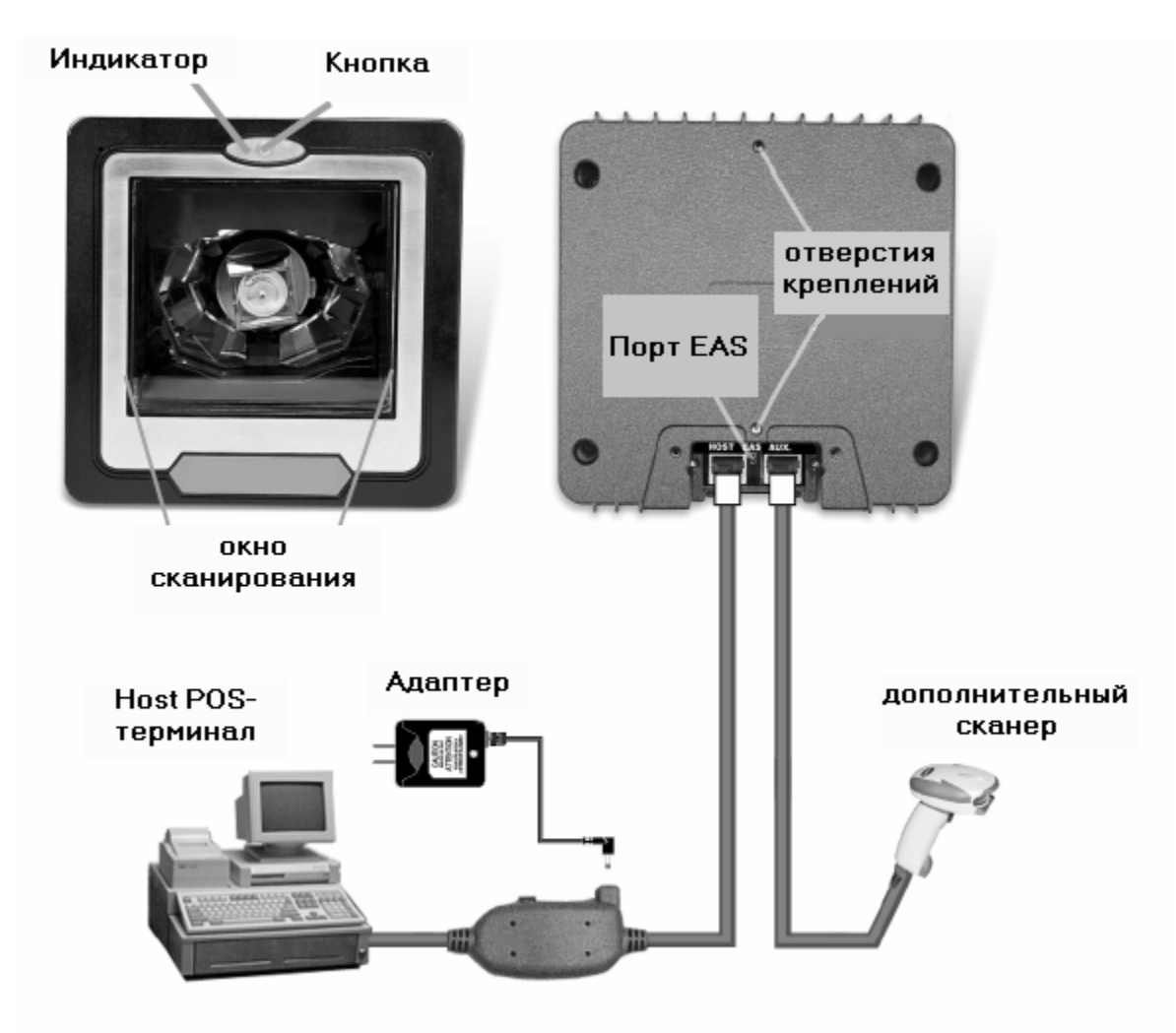

## **3.1. Питание**

Сканеру необходимо, как минимум, 5 Вольт 300мА.

Интерфейсный кабель, поставляемый со сканером, поддерживает два внутренних интерфейса (сканер питается от компьютера), и внешний интерфейс (адаптерное питание). Рекомендуется использовать поставляемый адаптер питания. При подключении внешнего адаптера, сканер не получает электропитания от компьютера.

Непосредственного выключателя сканера нет, он включается, при подключении питания и выключается при его отключении.

Следует использовать только адаптеры, совместимые со сканером. Использование адаптеров других производителей может привести к повреждению сканера и обнулению гарантии.

#### **3.2. Настройка операций сканера**

Перед подключением сканера, необходимо выполнить последовательность действий для проверки операции сканирования:

1. Выкрутить винты и удалить съемную крышку.

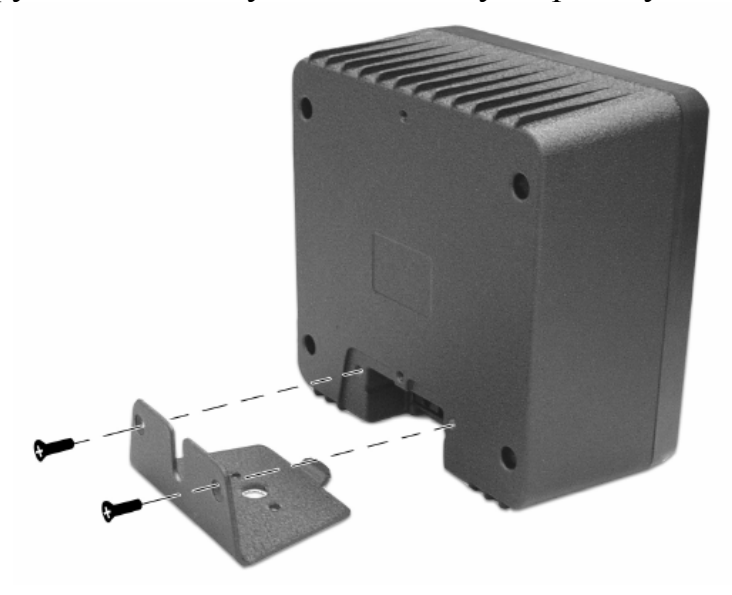

2. Вставить 8-контактный кабель питания в разъем «HOST» на задней части сканера до щелчка.

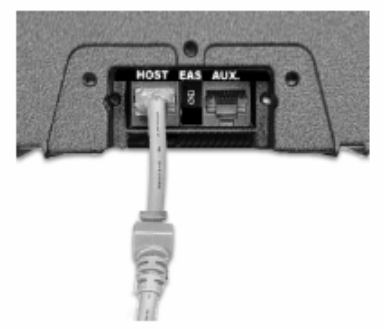

- 3. Подключить адаптер в гнездо, расположенное на кабеле питания.
- 4. Подключить кабель адаптера переменного тока в розетку. Сканер включится, издаст короткий звуковой сигнал и на мгновение, индикатор загорится красным цветом.
- 5. Попробовать отсканировать тестовый щтрих-код. При сканировании сканер должен издать короткий звуковой сигнал, а индикатор загореться красным цветом. (Если сканер подключен к клавиатуре, то после считывания тестового штрих-кода индикатор погаснуть не должен).

ЗАМЕЧАНИЕ: Если сканер не производит звуковых сигналов, или производит некорректные звуковые сигналы, или не загорается индикатор, следует выключить сканер и обратиться к разделу поиска неисправностей.

## **3.3. Подключение сканера**

После проведения контрольного теста сканера, следует приступить к подключению сканера.

Сканер устанавливается в место, удаленное от прямого солнечного света, так как высокая интенсивность света уменьшает эффективность считывавния сканера.

#### **Подключение защитной крышки.**

1. Поместить крышку на плоскую поверхность и зафиксировать ее.

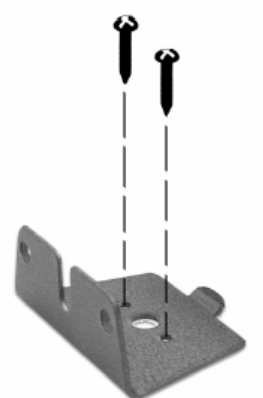

2. Вставить соединяющий кабель в отверстие на крышке.

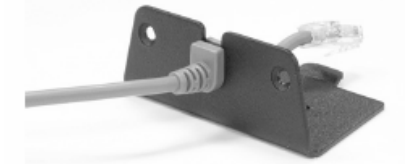

- 3. Вставить 8-контактный коннектор кабеля питания в разъем «Host» позади сканера до щелчка.
- 4. Не зажимая кабель, поместить сканер на крышку, совмещая разъемы на нижней стороне сканера.
- 5. Зафиксировать крышку винтами.

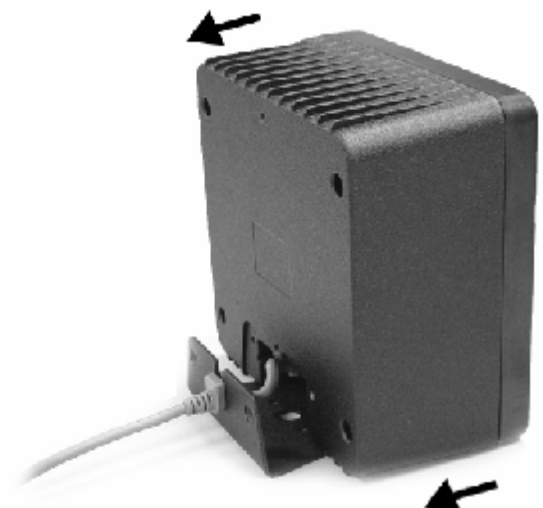

#### **Подключение дополнительного переносного сканера**.

Сканер Zebex-6082 поддерживает интеграцию с вспомогательным переносным сканером, который может быть подключен 10-контактным коннектором к порту RS-232(«aux»), расположенным на задней части сканера.

1. Вставить кабель в отверстие в крышке, перевернув выступающие части кабеля вниз так, чтобы осталось место для кабеля вспомогательного переносного сканера.

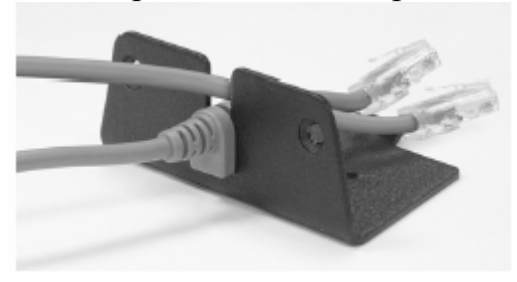

- 2. Вставить 8-контактный коннектор кабеля питания в «Host»-разъем позади сканера, до щелчка.
- 3. Вставить коннектор кабеля дополнительного сканера в 10-контактный разъем «aux» до щелчка и провести дополнительный кабель поверх интерфейсного кабеля сканера.
- 4. Переместить сканер на крышку, избегая зажима кабелей.
- 5. Закрепить крышку винтами.

## Соедиение с «Host»-машиной.

Для соединения интерфейсного кабеля с компьютером необходимо выполнить следующие действия:

- 1. Убедиться, что питание компьютера выключено.
- 2. Вставить конец интерфейсного кабеля компьютера в соответсвующий разъем компьютера.
- 3. При использовании внешнего питания, подключить адаптер питания в разъем интерфейсного кабеля.
- 4. Включить компьютер.

# **4. Настройки сканера**

Зачастую настраивать сканер не требуется. Он или уже запрограммирован под конкретные условия, или активированы его автонастройки, и сканер готов к работе.

«Руководство по программированию многоплоскостного вертикального сканера Zebex-6082» используется для изменения таких настроек, как тип интерфейса коммуникации (PTC 232, Клавиатура, USB), настройка периода времени режима ожидания, а так же времени задержки, включение/выключение расшифровки отсканированных кодов и т.д.

# **5.1. Тесты сканирования**

- 1. Предпринять попытку сканирования нескольких штрих-кодов при включенных сканере (индикатор горит синим цветом) и системе «Host».
- 2. Проверить результаты на экране «POS»-системы. Если сканирование прошло успешно, вероятно дальнейшие настройки не потребуются.
- 3. Если на экране POS-системы не отобразились результаты сканирования, см. п.5.2.

## **5.2. Настройка операции сканирования**

- 1. С включенной компьютером и готовым к работе сканером отсканировать штрих-код, найденный на внутреннем покрытии Руководства по программированию многоплоскостного сканера Zebex-6082». Сканер должен издать два звуковых сигнала – низкий и высокий, а индикатор загореться красным цветом. Сканер находится в режиме программирования.
- 2. Выбрать, настраиваемые параметры, и найти их штрих-коды в Руководстве по программированию.
- 3. Прикрыть ненужные штрих-коды и отсканировать желаемые один за другим. Сканер будет издавать одиночный звуковой сигнал после сканирования каждого из кодов.
- 4. После выполнения пункта 3, следует еще раз отсканировать штрих-код «Вход в режим программирования». Сканер издаст два звуковых сигнала (долгий и короткий) и индикатор загорится синим цветом. Сканер запрограммирован.
- 5. Протестировать сканер сканированием тестовых штрих-кодов. Если сканирование пройдет успешно, сканер настроен корректно. В обратном случае следует повторить попытку настройки сканера.

# **5. Управление сканером.**

Сканер может считывать штрих-коды в режимах развертки и представления для удовлетворения различных требований.

Режим развертки означает возможность перемещения сканируемых позиций в области сканирования справа налево, слева направо, из начала в конец, из конца в начало и так далее…(сканер действительно является многоплоскостным). Сканирование в режиме развертки обычно используется для повышения пропускной способности и снижения времени обработки продукта. Режим представления используется в случаях, когда приоритетно пространство сканирования. Продукт приближается к окну сканирования то тех пор, пока штрих-код не будет считан, после чего удаляется.

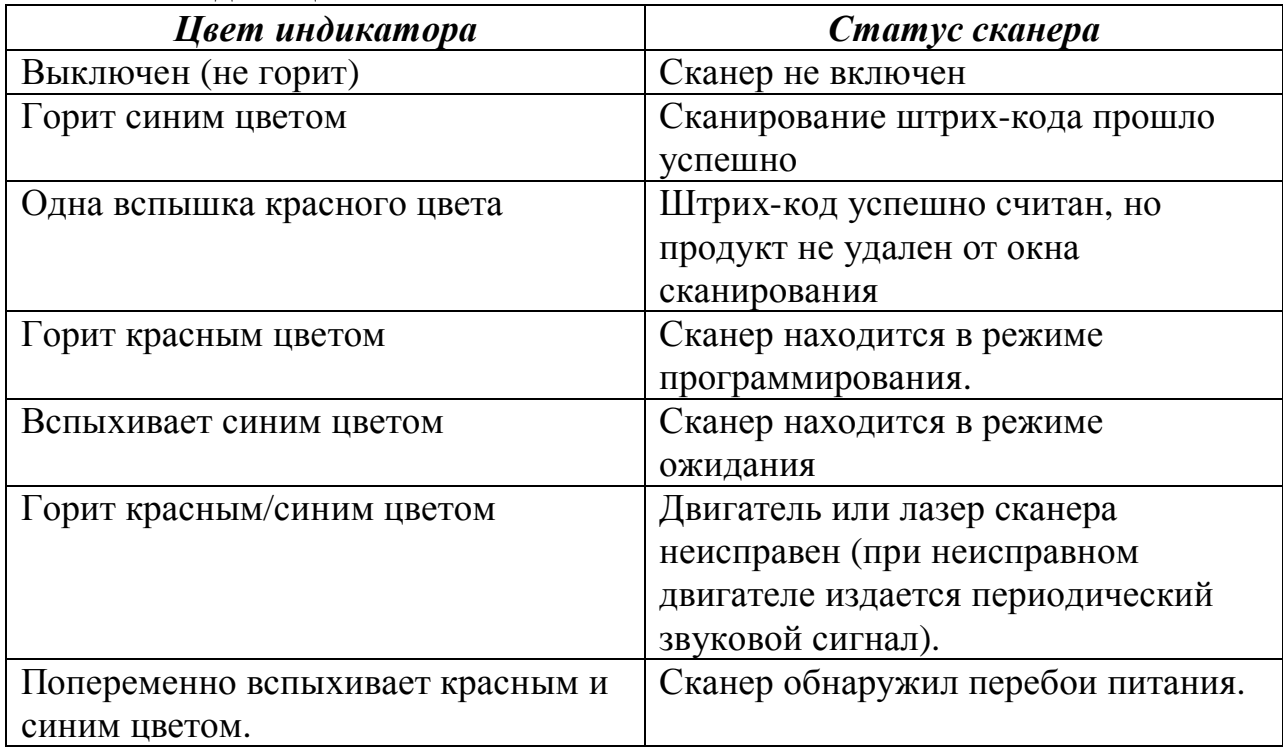

#### **5.1. Индикация.**

#### **5.2. Звуковые сигналы.**

Устройство звуковой сигнализации выдает звуковые сигналы на определенные операции сканера.

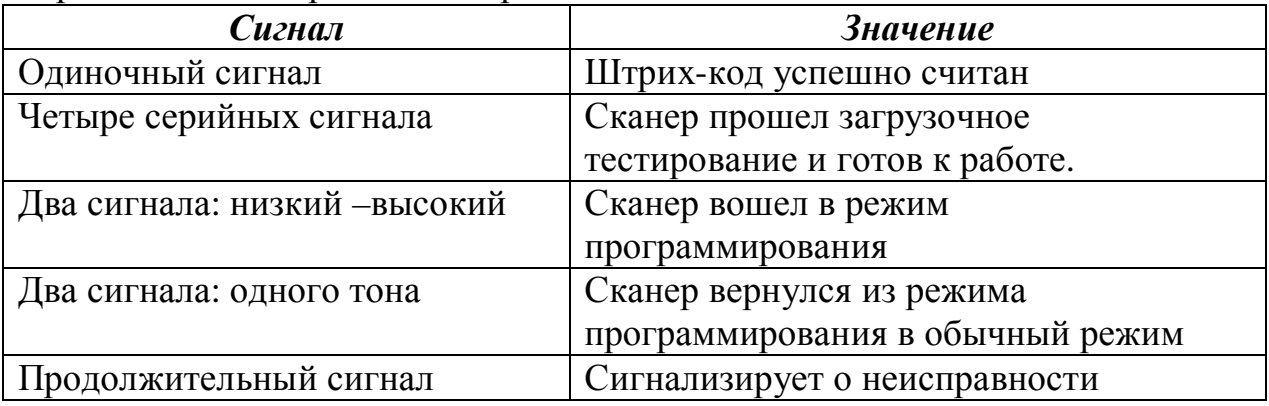

#### **5.3. Регулировка громкости звуковых сигналов.**

Сканер может быть запрограммирован на изменение тонов, громкости и продолжительности звуковых сигналов. Громкость звукового сигнала может настраиваться, в том числе и по нажатию кнопки. По умолчанию громкость звукового сигнала сканера довольно большая (всего в сканере три уровня громкости). Для изменения громкости сигнала необходимо нажать и держать кнопку в течении 5 секунд. Сканер будет изменять громкость звука последовательно по всем уровням. Повторить указанное действие до достижения необходимого уровня сигнала.

ЗАМЕЧАНИЕ: настройки громкости сбрасываются при выключении сканера. При следующем включении сканер возвращает настройки к исходным. Если необходимо сохранить изменение настроек громкости, следует воспользоваться «Руководством по программированию многоплоскостного сканера Zebex-6082» для установки изменений.

## **5.4. Режим ожидания.**

После того, как некоторое время сканер бездействует, лазер автоматически выключается, еще через определенный промежуток времени выключается двигатель и сканер входит в режим ожидания, обозначаемый синим цветом индикатора, вспыхивающим на секунду. Для пробуждения сканера следует просто поднести какой-либо объект близко к сканеру или нажать на кнопку.

ЗАМЕЧАНИЕ: В зависимости от освещения, датчик сканера срабатывает на движение объекта на расстоянии приблизительно 50мм от окна сканирования.

## **5.5. Управление сканером с компьютера**

Сканером можно управлять с компь.тера через интерфейс PTC-232C. Контроль достигается передачей 1 командного байта на сканер. Параметры настройки по умолчанию для команд:

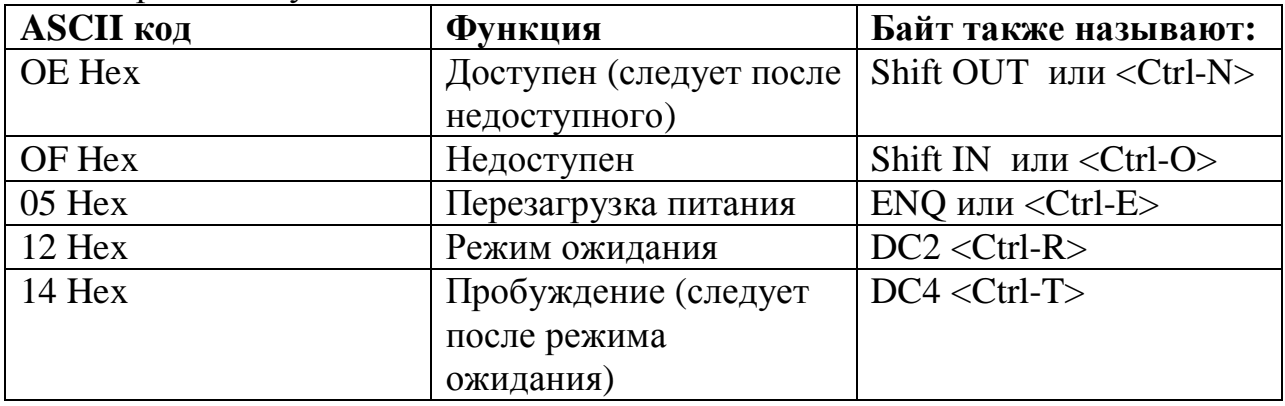

ЗАМЕЧАНИЕ: когда сканер недоступен, двигатель сканера продолжает работать до тех пор, пока сканер не войдет в режим ожидания.

# **6. Поддержка сканера**

Сканер рассчитан на продолжительную бесперебойную работу и редко нуждается в обслуживании.

# **6.1. Очистка окна сканирования**

В случае загрязнения окна сканирования, следует протереть его мягкой тканью без ворса и абразивного покрытия во избежание появления царапин. Чистку можно производить во время работы сканера.

# **6.2. Замена интерфейсного кабеля**

Для замены кабеля необходимо выполнить следующую последовательность действий:

- 1. Удостовериться в том, что питание компьютера выключено и если используется адаптер питания, отключить его от кабеля сканера.
- 2. Отсоединить старый кабель питания от компьютера.
- 3. Удалить винты, держащие пластину на сканере и отсоединить крышку.
- 4. Придавить маленький держатель на коннекторе, которым заменяемый кабель присоединен к сканеру и напряжению. Коннектор должен выйти.
- 5. Вставить соединяющий кабель в отверстие крышки.
- 6. Вставить до щелчка 8-контактный коннектор кабеля питания в разъем «HOST» на задней части сканера.
- 7. Соединить сканер и крышку, не зажимая кабель.
- 8. Установить винты пластины.
- 9. Вставить новый кабель в порт «Host».
- 10. При использовании адаптера питания, следует подключить его к интерфейсному кабелю.

# **7. Характеристики сканера.**

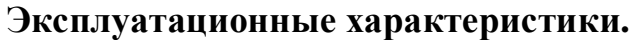

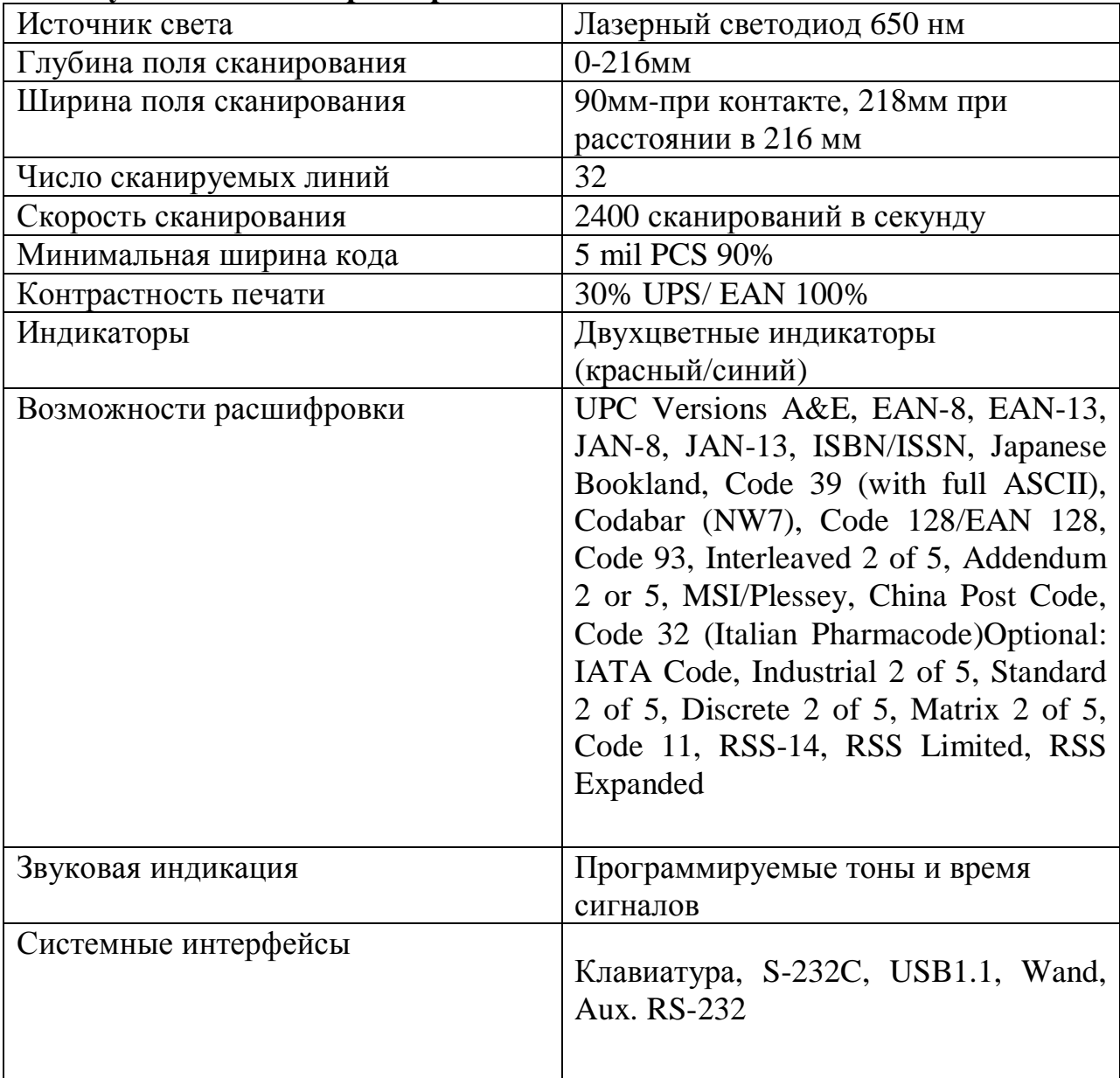

# **Физические характеристики:**  Высота 152мм Глубина 82мм Ширина 152мм Вес  $1.2$ кг Кабель Стандартно 2м длины

#### **Электрические характеристики:**

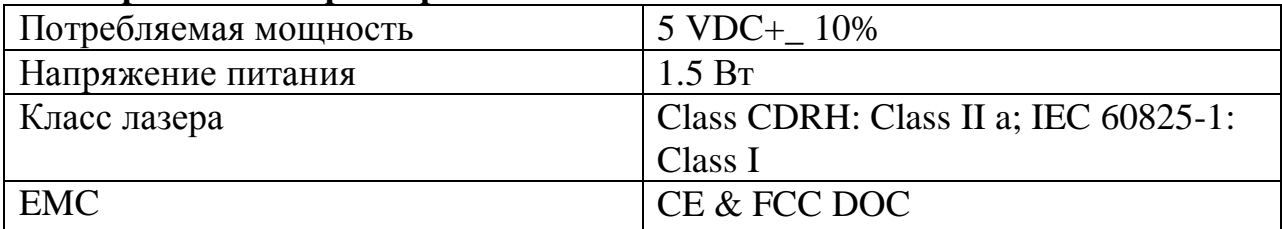

#### **Условия эксплуатации и хранения:**

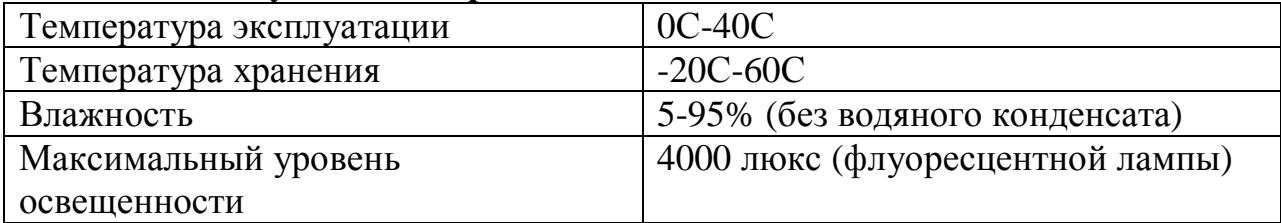

# **8. Размеры сканера.**

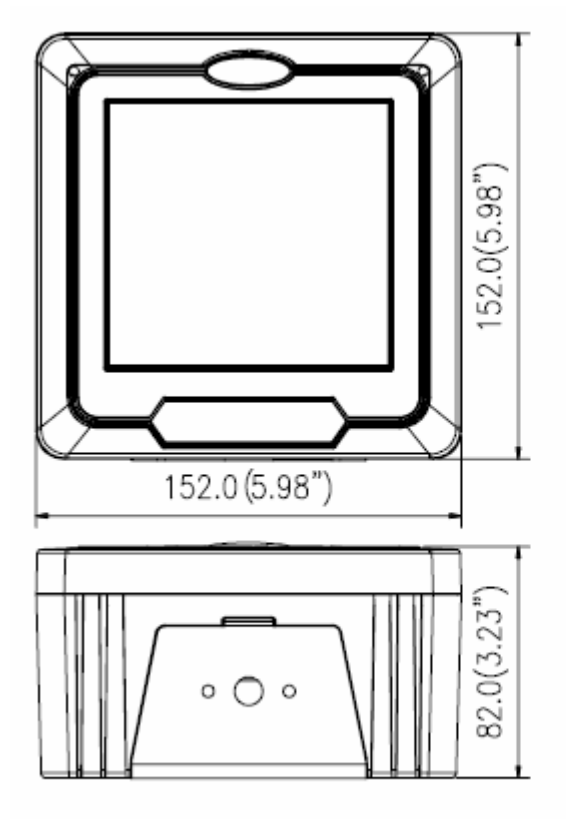

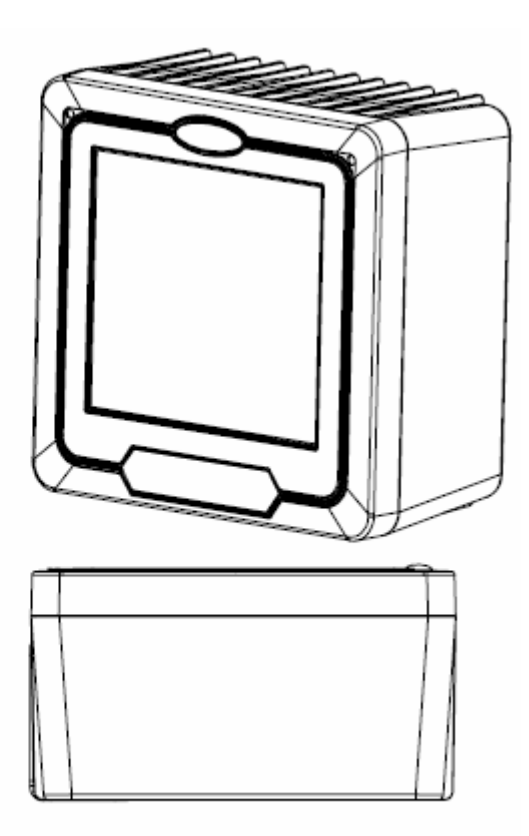

Units: mm (inches)

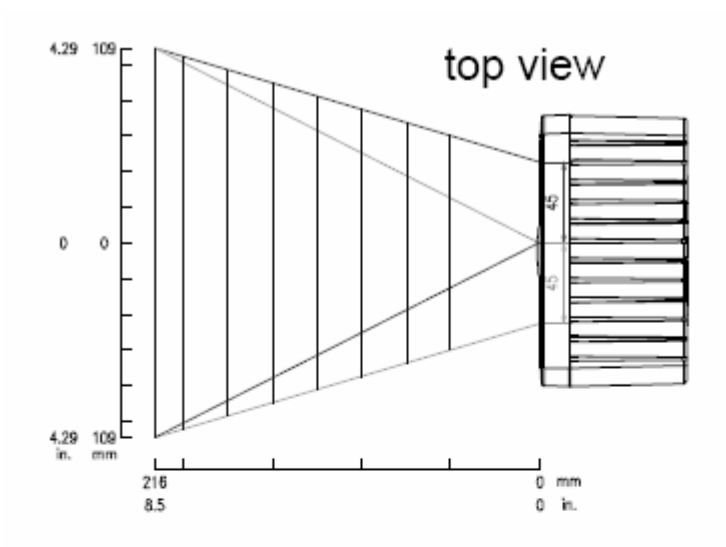

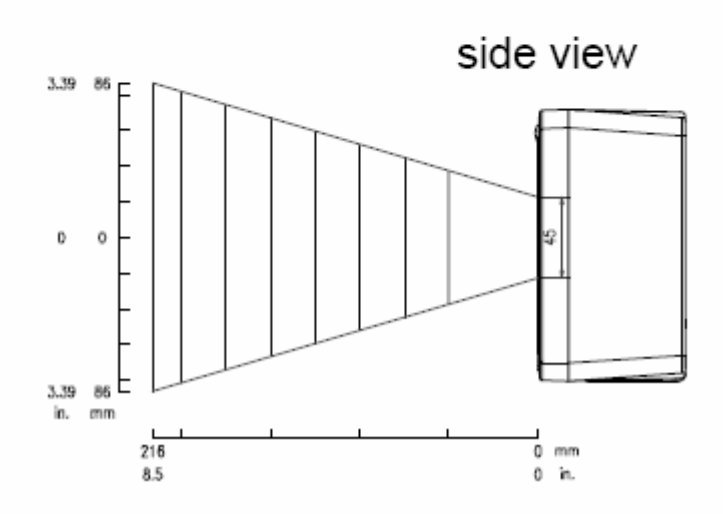

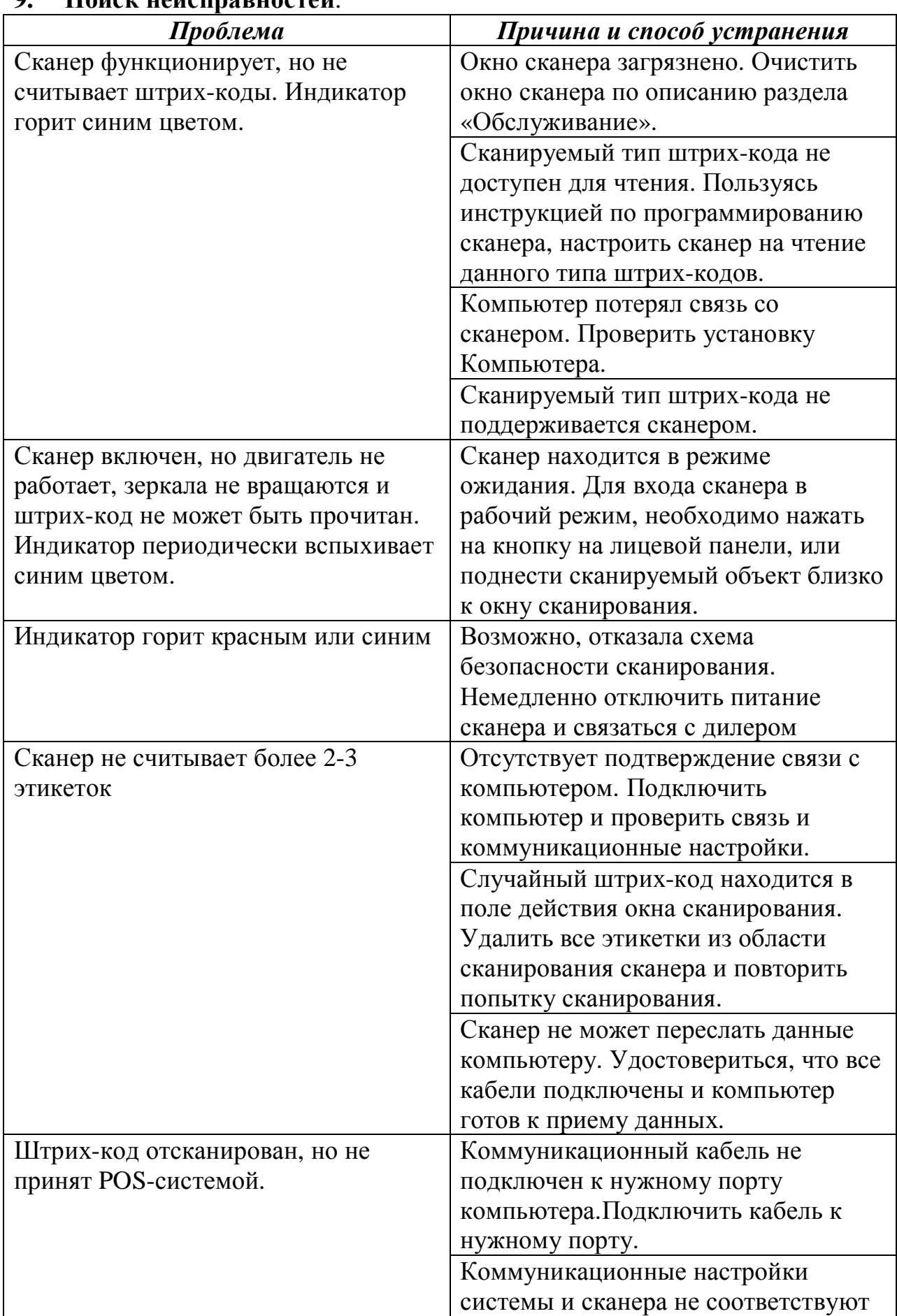

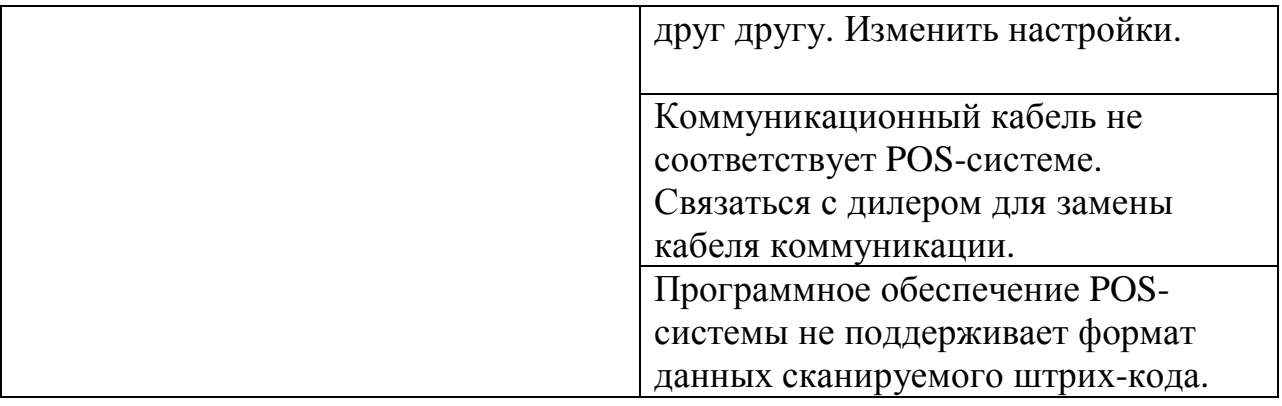